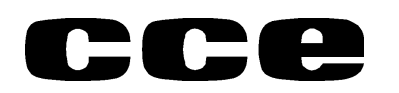

**DECAT Departamento Central de Assistência Técnica Setor Laboratório Técnico**

 **DECAT** المالي المالي المالي المالي المالي المالي المالي المالي المالي المالي المالي المالي المالي المالي المالي الما<br>المالي المالي المالي المالي المالي المالي المالي المالي المالي المالي المالي المالي المالي المالي المالي الما

## *INFORMAÇÃO TÉCNICA*

**Aos Serviços Autorizados**

**Ref.: Adaptação do microcontrolador PCA84C444 por PCA84C644 utilizados em vários modelos de televisores antigos.**

Devido a falta do IC microcontrolador de código CCE 140107014 (PCA84C444), sugerimos que seja substituído pelo IC de código CCE 140106914 (PCA84C644).

Para um perfeito funcionamento deve-se efetuar as seguintes modificações:

- 1. Substitua o **PCA84C444** diretamente pelo **PCA84C644**;
- 2. Substitua o IC de memória **PCF8581** para **PCF8582** mantendo os pinos 1 e 2 levantados;
- 3. Inverter no circuito os pinos 1 e 2 do IC de memória se necessário levante os pinos do efetuando a ligação com fios;

Obs.: Devido ao fato de estar sendo colocado um IC de memória novo toda a programação de canais é perdida, havendo a necessidade de fazer uma memorização manual dos canais e a função **PP**.

Como efetuar essa memorização:

## **Procedimentos iniciais:**

- 1. Televisores que não possuam controle remoto deve se acrescentado previamente uma **chave de toque** entre os pinos 21 e na junção do diodo D709 (anodo) com a R739 na seqüência do pino 13 do microcontrolador para efetuar a memorização PP. Denomine como tecla **PP**.
- **2.** Conectar uma **chave de toque** ligando um dos lados na junção da R737 com a tecla memo (ou store) e o outro na junção R736 com o anodo do D711. Denomine como tecla **autoprogramação**.

Essas teclas devem ser retiradas do circuito após a conclusão do processo.

Além dessas duas chaves de toque inseridas, o controle remoto é ferramenta fundamental para facilitar esse processo podendo ser utilizado qualquer controle como por exemplo HPS2070, HPS2080, HPS14R etc.

Inicialmente ajuste a condição PP ( programação pessoal ), modo que será definido como condição inicial ao ligar o televisor a rede elétrica.

**Seqüência de memorização PP**:

- ÿ Ajuste **volume** ,**brilho**, **contraste** e **cor** com o controle remoto ou no teclado do televisor;
- ÿ No teclado do televisor pressione **Memo** (**store**);
- ÿ No controle remoto pressione a tecla **PP**.

## **Seqüência de memorização de canais**:

1. Digite pelo controle remoto o canal 2

Televisores que não possuam controle remoto deve se efetuar a memorização do canal 2 manualmente apertando a seqüência de teclas no próprio painel do televisor – **Memo** ( ou **store**) **- Canal +**(**ou canal -**) até aparecer a numero 2 **– Memo (** ou **store).** O numero 2 será gravado e será exibido no vídeo.

- 2. Pressione e segure a tecla **auto** (ou **search**) até chegar na banda correta (UHF, VHF L ou VHF H) soltando –a em seguida. Aparecerá um cursor na tela varrendo a faixa e ao detectar uma emissora esse cursor desaparece indicando o melhor ponto de sintonia.
- 3. Digite o número correto do **canal** sintonizado utilizando o controle remoto (números) ou no próprio teclado de canais do televisor.
- 4. Pressione **Memo** (ou store). O número do canal muda de cor e aparecerá no vídeo.
- 5. Repita os passos 2, 3 e 4 até sintonizar todos os canais existentes.
- 6. Pressione a chave de toque **auto-programação** inserida. O televisor varrerá automaticamente todos os canais retornando ao primeiro canal.

Verifique se todos os canais foram memorizados se, algum canal for excluído repita os passos 2, 3, 4 somente para os excluídos e em seguida o passo 6. Se o sinal estiver muito fraco pode ser excluído pela programação automática.

Principais diferenças entre os dois micros:

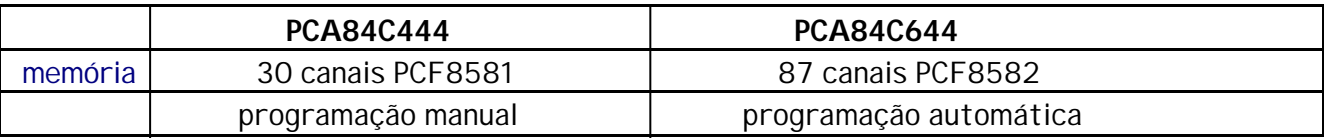

Sem mais

**DECAT Setor Laboratório Técnico**